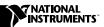

# LabVIEW™ 6.x

#### **Upgrade Package**

## Introduction

Use this upgrade package to upgrade VIs last saved in LabVIEW 2.x or 3.x to LabVIEW 6.x. You can upgrade VIs last saved in LabVIEW 4.0 or higher to LabVIEW 6.x without this upgrade package.

# **Overview of the Upgrade Process**

To successfully upgrade a VI from one version of LabVIEW (the source version) to another (the target version), the target version must be capable of loading VIs last saved in the source version. For example, LabVIEW 6.x is capable of loading VIs saved in LabVIEW 4.0 or higher. If you try to load a VI in LabVIEW 6.x that was last saved in LabVIEW 3.0, you receive LabVIEW Load Error Code 10. The VI must also meet the following conditions:

- The hierarchy of the VI, including all subVIs, must be available.
- The VI must have been saved with its block diagram.

These two conditions are basic strategies that you must follow in any upgrade situation. The LabVIEW Upgrade Package provides intermediate versions of LabVIEW that can incrementally upgrade VIs from older versions to 6.x. This package contains the following versions of LabVIEW:

- LabVIEW 3.1.1 for Windows
- LabVIEW 4.0.1 for Windows
- LabVIEW 3.1.1 for PowerMac
- LabVIEW 4.0.1 for PowerMac

Refer to the *Information about LabVIEW Versions Included* with the *Upgrade Package* section of this document for more information about the versions of LabVIEW included in this package.

Because LabVIEW 3.x can load VIs last saved in LabVIEW 2.x, and LabVIEW 4.x can load VIs last saved in LabVIEW 3.x, you can upgrade any VI written in either LabVIEW 2.x or 3.x to LabVIEW 4.0.1. Once you save a VI in LabVIEW 4.0.1, you can upgrade it directly to LabVIEW 6.x.

The subVIs used in a VI make up the VI hierarchy. A user might have written these subVIs, or a version of LabVIEW might have contained these subVIs. VIs included with LabVIEW are vi.lib VIs because LabVIEW stores these VIs in the vi.lib directory. However, vi.lib VIs are not considered portable. They are associated with a particular version and platform of LabVIEW. When you port VIs to another platform or upgrade them to a new version of LabVIEW, do not port vi.lib VIs to allow your VIs to correctly link to the vi.lib VIs associated with the target version.

In some cases, vi.lib VIs that existed in the source version of LabVIEW may not exist in the target version, or they may have been renamed. This is typically only an issue if you are upgrading from LabVIEW 2.x. Refer to the *Compatibility Issues between Versions 2.5.x and 3.1* section of the *LabVIEW 3.1.1 Upgrade Notes* for more information about VIs that were renamed or removed. You will find the *LabVIEW 3.1.1 Upgrade Notes*, 320562b.pdf, on this upgrade package CD.

# **Detailed Upgrade Steps**

Complete the following steps to upgrade a VI so that you can open it in LabVIEW 6.x.

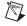

**Note** Before upgrading your VIs, make backup copies and store them separately from the VIs that you are upgrading.

#### Upgrading from LabVIEW 2.x

- 1. Run LabVIEW 3.0.1 from the Upgrade Package CD. Launch the LabVIEW executable directly from the CD.
- Select File»Mass Compile to mass compile your VIs. Mass compiling
  a VI is equivalent to loading it and saving it, along with all its subVIs.
  Mass compiling is much faster than manually opening and saving your
  VIs. You can mass compile a library (.11b) or a directory. A mass
  compile might take a few minutes, depending on the total number of
  VIs you are compiling.
- 3. During the mass compile, LabVIEW might prompt you to locate certain VIs. This prompt occurs if the program cannot find a subVI that is part of a hierarchy of one of the VIs you are mass compiling. If you

know the location of the subVI, you can browse to its location. If you do not know its location, click the **Ignore subVI** button.

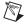

**Note** If you choose to ignore the subVI, any VIs dependent on the missing VI are broken, and you must repair them manually at a later time.

- 4. It is advisable, though not required, that you open all top-level VIs. If any VI loads with a broken run button, the most likely cause is a missing subVI. Refer to the *Suggestions for Locating SubVIs* section of this document for more information about correcting this problem.
- 5. Manually check your VI hierarchies for VIs that were removed or renamed between LabVIEW 2.x and 3.x. Refer to the *Compatibility Issues between Versions 2.5.x and 3.1* section of the *LabVIEW 3.1.1 Upgrade Notes* for more information about VIs that were renamed or removed. You will find the *LabVIEW 3.1.1 Upgrade Notes*, 320562b.pdf, on this upgrade package CD.
- 6. Once you have successfully mass compiled your VIs, close LabVIEW 3.0.1 and proceed to the instructions for upgrading from LabVIEW 3.x.

#### Upgrading from LabVIEW 3.x

Follow the preceding steps, *Upgrading from LabVIEW 2.x*, but use LabVIEW 4.0.1 to mass compile your VIs.

Once you have successfully mass compiled your VIs in LabVIEW 4.0.1, you can load them directly into LabVIEW 6.x.

### **Suggestions for Locating SubVIs**

If LabVIEW cannot locate a VI during the mass compile process, complete the following steps to locate the VI:

- Determine if the VI is one that you wrote. If you are upgrading VIs that
  you did not write, consult with the original author if possible. Locate
  the VI and move it into the same directory or library as your other VIs
  and repeat the mass compile. If the program promps you again to
  locate the VI, browse to the location where you moved the VI to
  properly link to the VI.
- 2. If the VI is not one that you wrote, it could be a VI that was removed or renamed from vi.lib. Refer to the *Compatibility Issues between Versions 2.5.x and 3.1* section of the *LabVIEW 3.1.1 Upgrade Notes* for a list of VIs that were renamed or removed. You will find the *LabVIEW 3.1.1 Upgrade Notes*, 320562b.pdf, on this upgrade package CD. Because the VIs in the list were removed entirely in

LabVIEW 4.0 and later, you must replace the links to the missing VIs with the corresponding newer-named VI manually to proceed.

# Information about LabVIEW Versions Included with the Upgrade Package

You can run the versions of LabVIEW included with this upgrade package directly from the CD-ROM. There are no installers.

The versions in this package are intended for upgrade purposes only. Do not use them for long-term LabVIEW development because certain functionality has been removed.

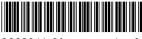

322884A-01

Aug00